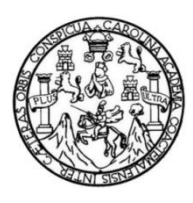

Universidad de San Carlos de Guatemala Facultad de Ingeniería Escuela de Ingeniería en Ciencias y Sistemas

# **SISTEMA DE CAPACITACIÓN PARA EL TRABAJADOR ADMINISTRATIVO DE LA UNIVERSIDAD DE SAN CARLOS DE GUATEMALA**

**Celeste Marilú Duarte Amaya**

Asesorado por el Ing. Sergio Arnaldo Méndez Aguilar

Guatemala, febrero de 2022

UNIVERSIDAD DE SAN CARLOS DE GUATEMALA

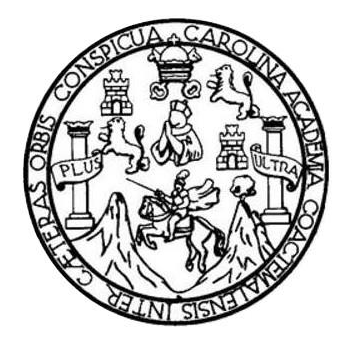

FACULTAD DE INGENIERÍA

# **SISTEMA DE CAPACITACIÓN PARA EL TRABAJADOR ADMINISTRATIVO DE LA UNIVERSIDAD DE SAN CARLOS DE GUATEMALA**

TRABAJO DE GRADUACIÓN

# PRESENTADO A LA JUNTA DIRECTIVA DE LA FACULTAD DE INGENIERÍA POR

## **CELESTE MARILÚ DUARTE AMAYA**

ASESORADO POR EL ING. SERGIO ARNALDO MÉNDEZ AGUILAR

AL CONFERÍRSELE EL TÍTULO DE

**INGENIERA EN CIENCIAS Y SISTEMAS**

GUATEMALA, FEBRERO DE 2022

# UNIVERSIDAD DE SAN CARLOS DE GUATEMALA FACULTAD DE INGENIERÍA

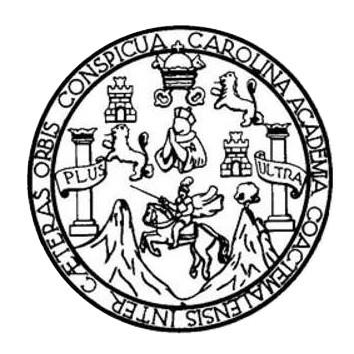

### **NÓMINA DE JUNTA DIRECTIVA**

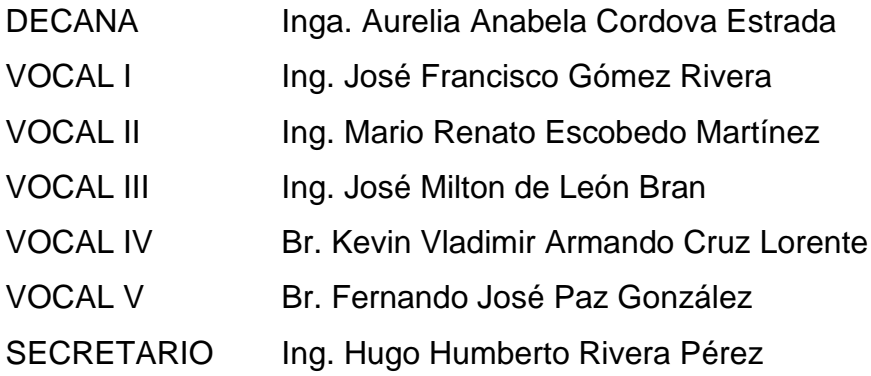

### **TRIBUNAL QUE PRACTICÓ EL EXAMEN GENERAL PRIVADO**

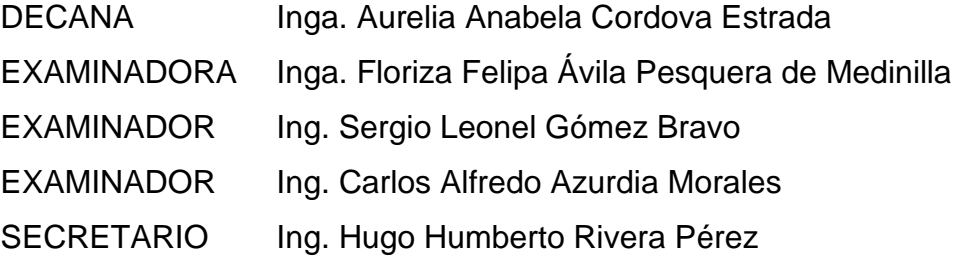

# **HONORABLE TRIBUNAL EXAMINADOR**

En cumplimiento con los preceptos que establece la ley de la Universidad de San Carlos de Guatemala, presento a su consideración mi trabajo de graduación titulado:

# **SISTEMA DE CAPACITACIÓN PARA EL TRABAJADOR ADMINISTRATIVO DE LA UNIVERSIDAD DE SAN CARLOS DE GUATEMALA**

Tema que me fuera asignado por la Dirección de la Escuela de Ingeniería en Ciencias y Sistemas con fecha 10 de marzo de 2021.

**Celeste Marilú Duarte Amaya**

**Ingeniero Oscar Argueta Hernández Director de la Unidad de EPS Facultad de Ingeniería, USAC Ciudad Universitaria, Guatemala**

Reciba usted un cordial saludo de la Unidad de Inducción y Desarrollo de la División de Administración de Recursos Humanos, esperando que todas sus actividades sean exitosas.

Hago de su conocimiento que he revisado y dado mi aprobación al informe de E.P.S. titulado "SISTEMA DE CAPACITACIÓN PARA EL TRABAJADOR ADMINISTRATIVO DE LA UNIVERSIDAD DE SAN CARLOS DE GUATEMALA" realizado por la estudiante CELESTE MARILÚ DUARTE AMAYA, de la carrera de Ingeniería en Ciencias y Sistemas de la Facultad de Ingeniería de la Universidad de San Carlos de Guatemala, quien se identifica con CUI: 2781622310101 y Registro Académico: 201318666.

Después de haberle hecho las correcciones pertinentes, considero que llena los requisitos para ser aprobado, en vista de ello se lo remito y pongo a su consideración.

Atentamente,

Sergio Arnaldo Méndez Aguilar Ingeniero en Cienclas y Sistemas Colegiado No. 10958

Ing. Sergio Arnaldo Méndez Aguilar Asesor de EPS Escuela de Ingeniería en Ciencias y Sistemas Universidad de San Carlos de Guatemala

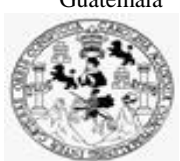

Facultad de Ingeniería Unidad de EPS

 Guatemala, 24 de noviembre de 2021. REF.EPS.DOC.490.11.2021.

Ing. Oscar Argueta Hernández Director Unidad de EPS Facultad de Ingeniería Presente

Estimado Ingeniero Argueta Hernández:

Por este medio atentamente le informo que como Supervisora de la Práctica del Ejercicio Profesional Supervisado, (E.P.S) de la estudiante universitaria de la Carrera de Ingeniería en Ciencias y Sistemas, **Celeste Marilú Duarte Amaya, Registro Académico 201318666 y CUI 2781 62231 0101** procedí a revisar el informe final, cuyo título es **SISTEMA DE CAPACITACIÓN PARA EL TRABAJADOR ADMINISTRATIVO DE LA UNIVERSIDAD DE SAN CARLOS DE GUATEMALA.**

En tal virtud, **LO DOY POR APROBADO**, solicitándole darle el trámite respectivo.

Sin otro particular, me es grato suscribirme.

Atentamente,

"Id y Enseñad a Todos"

COO2DUALDOR(A) EF ALLA TECHNOLOGIA T BIZZOLA Horna (Jui

Inga. Floriza Felipa Ávila Pesquera de Medinilla Supervisora de EPS Área de Ingeniería en Ciencias y Sistemas

FFAPdM/RA

Universidad de San Carlos de Guatemala

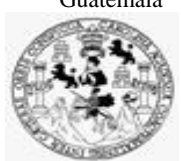

Facultad de Ingeniería Unidad de EPS

> Guatemala, 24 de noviembre de 2021. REF.EPS.D.266.11.2021.

Ing. Carlos Gustavo Alonzo Director Escuela de Ingeniería Ciencias y Sistemas Facultad de Ingeniería Presente

Estimado Ingeniero Alonzo:

Por este medio atentamente le envío el informe final correspondiente a la práctica del Ejercicio Profesional Supervisado, (E.P.S) titulado **SISTEMA DE CAPACITACIÓN PARA EL TRABAJADOR ADMINISTRATIVO DE LA UNIVERSIDAD DE SAN CARLOS DE GUATEMALA,** que fue desarrollado por la estudiante universitaria **Celeste Marilú Duarte Amaya, Registro Académico 201318666 y CUI 2781 62231 0101** quien fue debidamente asesorada por el Ing. Sergio Arnaldo Méndez y supervisada por la Inga. Floriza Felipa Ávila Pesquera de Medinilla.

Por lo que habiendo cumplido con los objetivos y requisitos de ley del referido trabajo y existiendo la aprobación del mismo por parte del Asesor y la Supervisora de EPS, en mi calidad de Director apruebo su contenido solicitándole darle el trámite respectivo.

Sin otro particular, me es grato suscribirme.

Atentamente, "Id y Enseñad a Todos" sidad de San Carlos de Gua  $\overline{)}$ DIRECCIÓN<br>de Práctica s de ingeniería y EPS Ing. Oscar Argueta Hernández Director Unidad de EPS

/ra

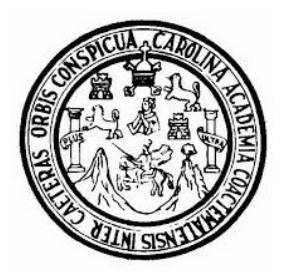

Universidad San Carlos de Guatemala Facultad de Ingeniería Escuela de Ingeniería en Ciencias y Sistemas

Guatemala 10 de enero de 2022

Ingeniero **Carlos Gustavo Alonzo** Director de la Escuela de Ingeniería **En Ciencias y Sistemas** 

Respetable Ingeniero Alonzo:

Por este medio hago de su conocimiento que he revisado el trabajo de graduación-EPS de la estudiante CELESTE MARILÚ DUARTE AMAYA carné 201318666 y CUI 2781 62231 0101, titulado: "SISTEMA DE CAPACITACIÓN PARA EL TRABAJADOR ADMINISTRATIVO DE LA UNIVERSIDAD DE SAN CARLOS DE **GUATEMALA**" y a mi criterio el mismo cumple con los objetivos propuestos para su desarrollo, según el protocolo.

Al agradecer su atención a la presente, aprovecho la oportunidad para suscribirme,

Atentamente,

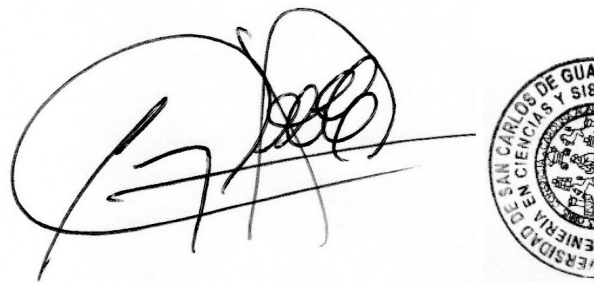

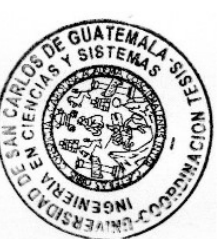

Ing. Carlos Alfredo Azurdia Coordinador de Privados y Revisión de Trabajos de Graduación

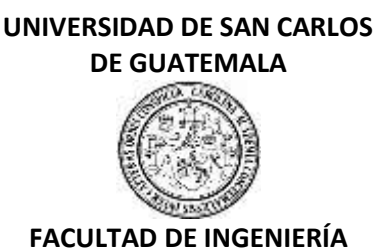

#### LNG.DIRECTOR.041.EICCSS.2022

El Director de la Escuela de Ingeniería en Ciencias y Sistemas de la Facultad de Ingeniería de la Universidad de San Carlos de Guatemala, luego de conocer el dictamen del Asesor, el visto bueno del Coordinador de área y la aprobación del área de lingüística del trabajo de graduación titulado: **SISTEMA DE CAPACITACIÓN PARA EL TRABAJADOR ADMINISTRATIVO DE LA UNIVERSIDAD DE SAN CARLOS DE GUATEMALA**, presentado por: **Celeste Marilú Duarte Amaya** , procedo con el Aval del mismo, ya que cumple con los requisitos normados por la Facultad de Ingeniería.

"ID Y ENSEÑAD A TODOS" Ing. Carlos Gustavo Alonzo Director Escuela de Ingeniería en Ciencias y Sistemas

Guatemala, febrero de 2022

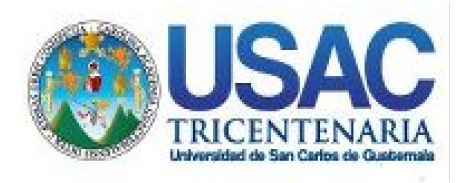

**Decanato** Facultad de Ingeniería 24189101- 24189102 secretariadecanato@ingenieria.usac.edu.gt

LNG.DECANATO.OI.0101.2022

La Decana de la Facultad de Ingeniería de la Universidad de San Carlos de Guatemala, luego de conocer la aprobación por parte del Director de la Escuela de Ingeniería en Ciencias y Sistemas, al Trabajo de Graduación titulado: **SISTEMA DE CAPACITACIÓN PARA EL TRABAJADOR ADMINISTRATIVO DE LA UNIVERSIDAD DE SAN CARLOS DE GUATEMALA,** presentado por: **Celeste Marilú Duarte Amaya** , después de haber culminado las revisiones previas bajo la responsabilidad de las instancias correspondientes, autoriza la<br>impresión del mismo. impresión del mismo.

IMPRÍMASE:

INVERSIDAD DE SAN CARLOS DE GUATEMAL **DECANA** ACULTAD DE INGENIERÍA Inga. Aurelia Anabela Cordova Estrada

Decana

Guatemala, febrero de 2022

#### AACE/gaoc

Escuelas: Ingeniería Civil, Ingeniería Mecánica Industrial, Ingeniería Química, Ingeniería Mecánica Fléctrica, - Escuela de Ciencias, Regional de Ingeniería Sanitaria y Recursos Hidráulicos (ERIS). Post-Grado Maestría en Sistemas Mención Ingeniería Vial. Carreras: Ingeniería Mecánica, Ingeniería Electrónica, Ingeniería en Ciencias y Sistemas. Licenciatura en Matemática. Licenciatura en Física. Centro de Estudios Superiores de Energía y Minas (CESEM). Guatemala, Ciudad Universitaria, Zona 12. Guatemala, Centroamérica.

### **ACTO QUE DEDICO A:**

**Dios Mis padres Mis hermanos Mis tíos Mis familiares Mis amigos** Por la vida, la salud y permitirme llegar hasta este momento. Mauro Duarte y Blanca Amaya, por cada muestra de amor y, por sus sacrificios para que lograra esta meta. Isaías, Azucena y Delmi Duarte, por darme una razón para ser mejor cada día, las pláticas interesantes y por recordarme cada día el valor de la familia. Lothar Espinoza y Sara Amaya, por su valiosa amistad, su atención, confianza y cariño. Por su paciencia, muestras de cariño y palabras de ánimo. Por la amistad que me han brindado, por las experiencias vividas, las risas compartidas, las pláticas amenas, las discusiones intrigantes e interesantes, por su apoyo desinteresado y su cariño.

# **AGRADECIMIENTOS A:**

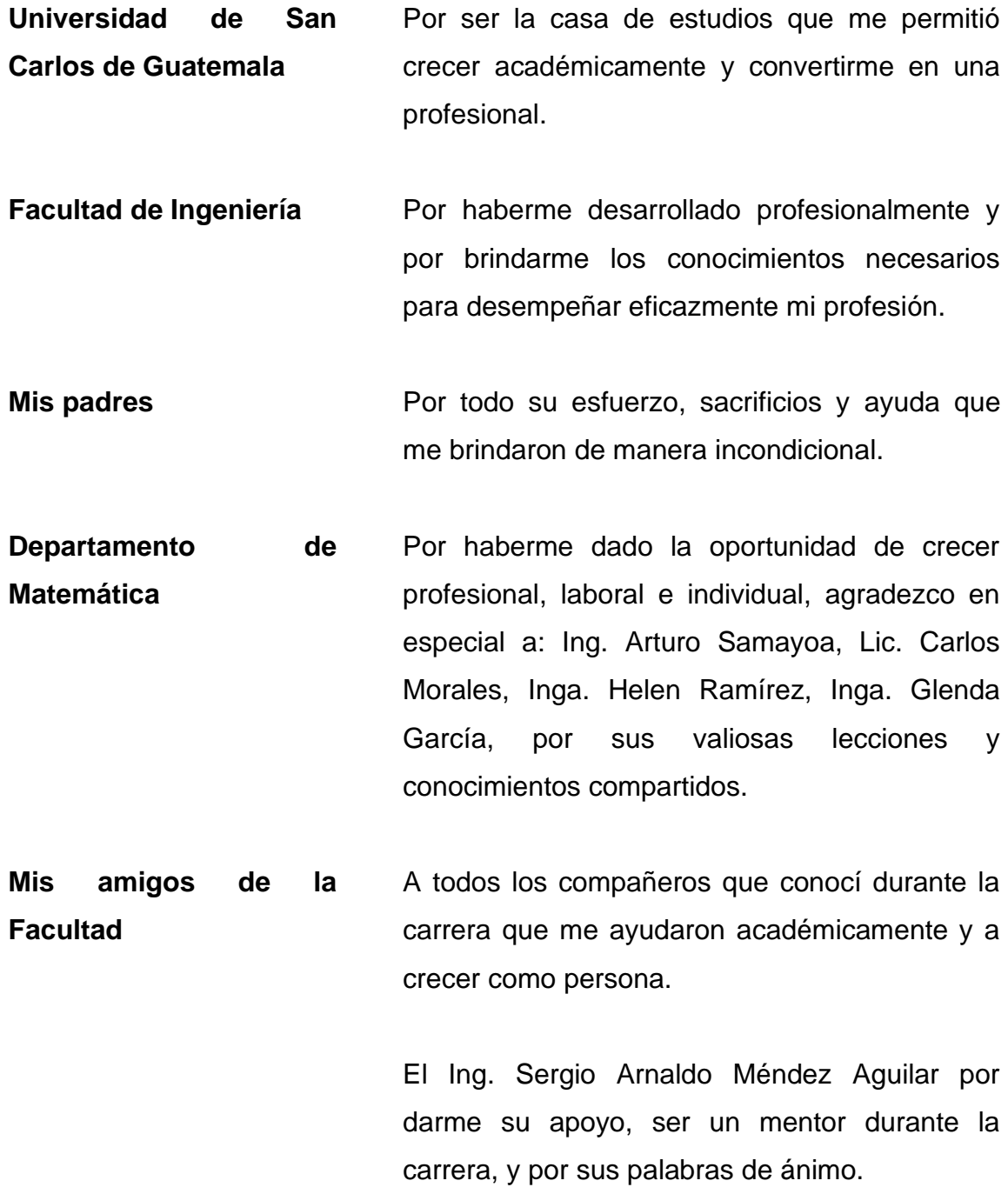

# ÍNDICE GENERAL

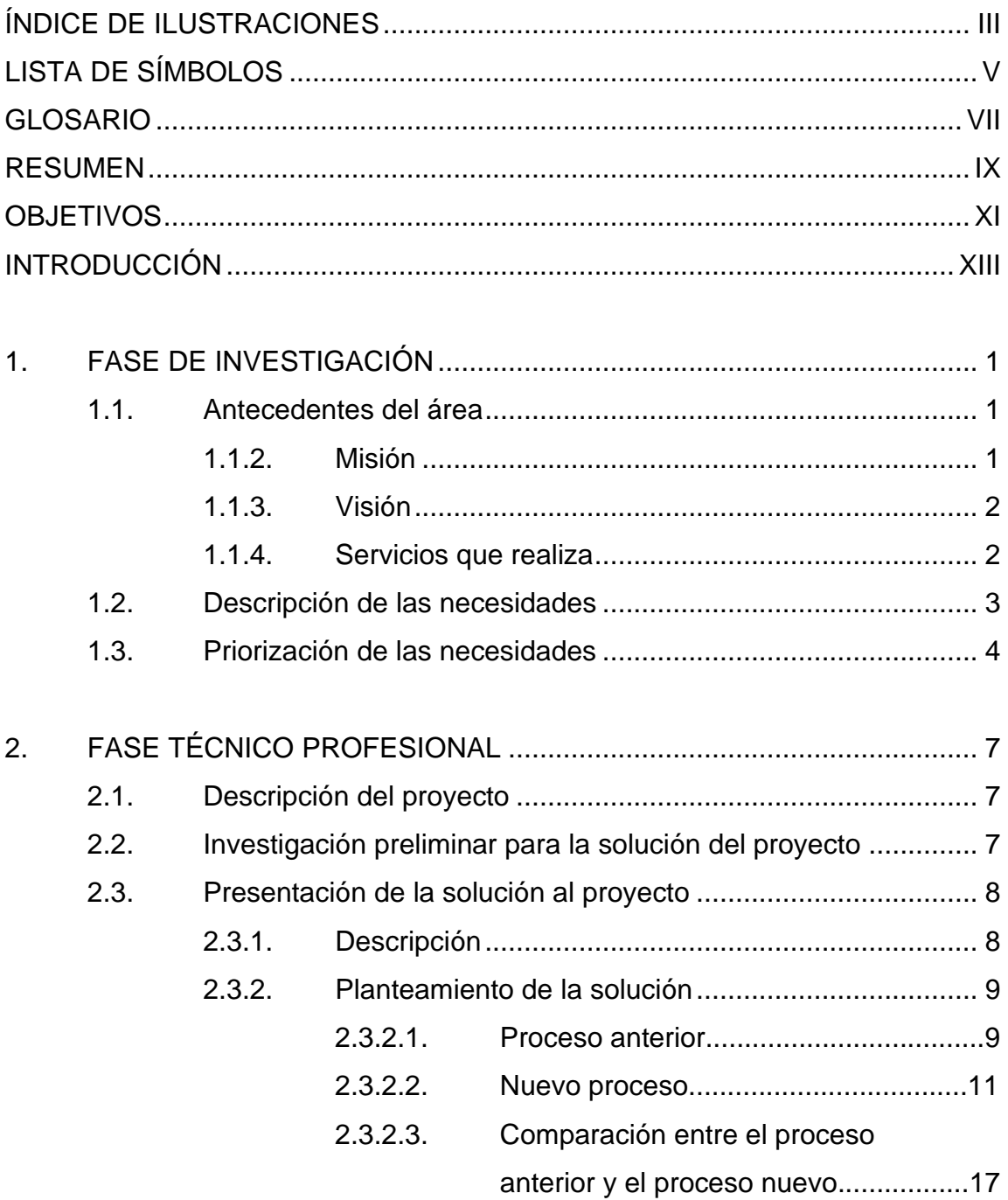

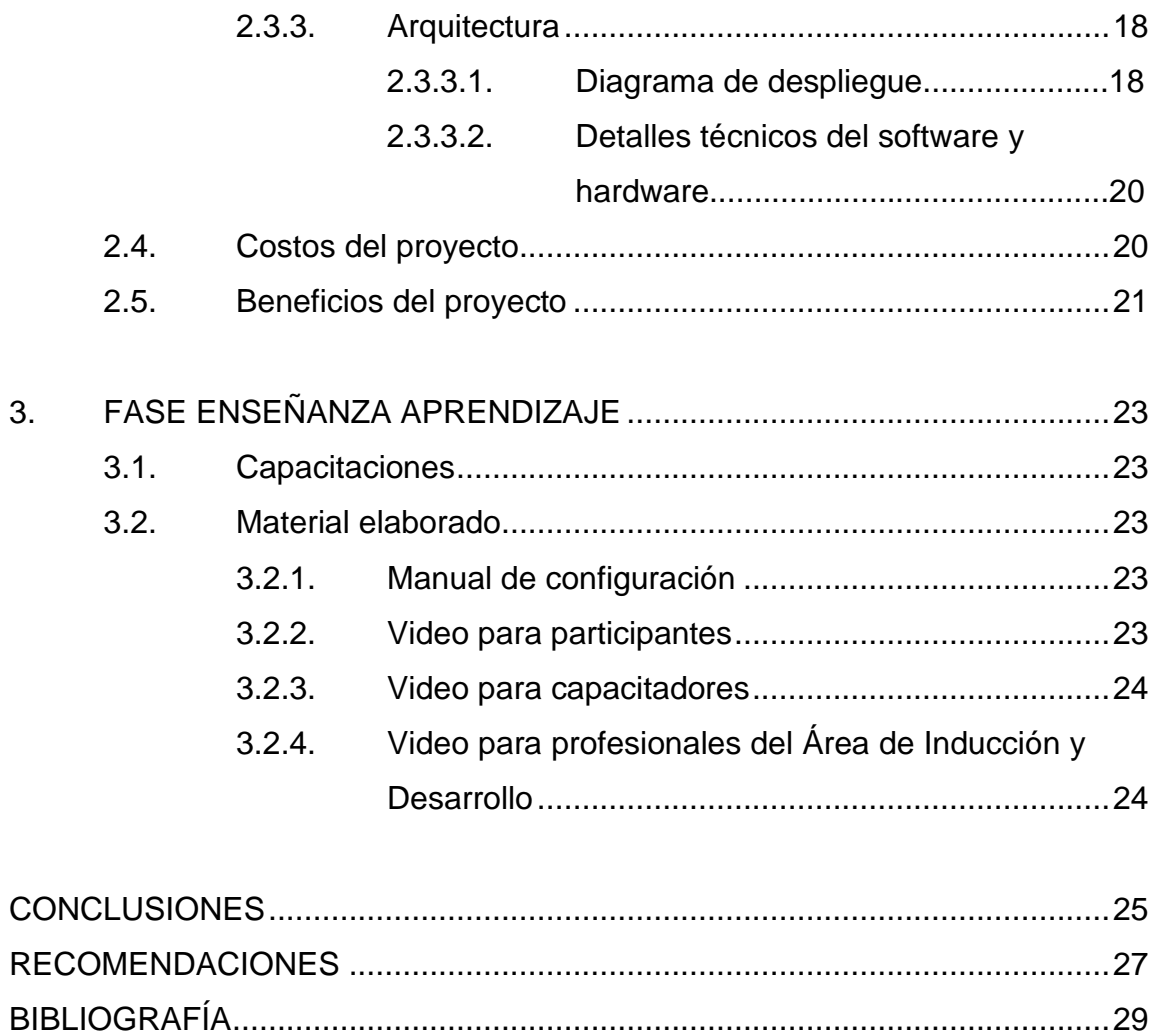

# <span id="page-14-0"></span>**ÍNDICE DE ILUSTRACIONES**

### **FIGURAS**

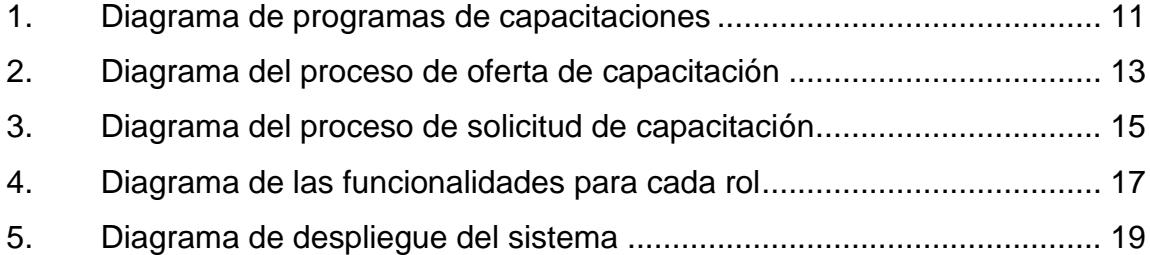

### **TABLAS**

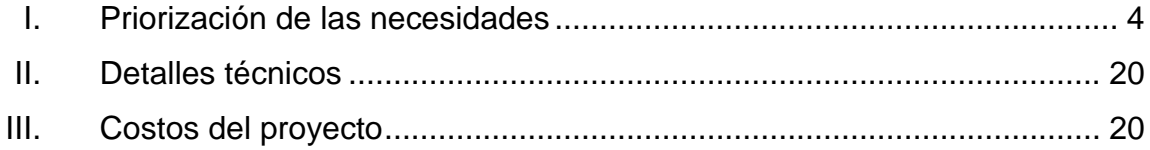

IV

# **LISTA DE SÍMBOLOS**

<span id="page-16-0"></span>**Símbolo Significado**

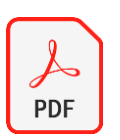

Formato de documento digital

VI

## **GLOSARIO**

<span id="page-18-0"></span>Base de datos **Programa** para almacenar datos relacionados; permite su manipulación y consulta de manera sencilla. **Moodle** Herramienta de gestión de aprendizaje de código abierto. MySQL Sistema gestor de bases de datos relacional. **PHP** Lenguaje de programación utilizado para desarrollo web. **SSL** Protocolo de seguridad de sitios web. **UID** Unidad de Inducción y Desarrollo.

VIII

#### **RESUMEN**

<span id="page-20-0"></span>Actualmente, el Área de Inducción y Desarrollo de la División de Administración de Recursos Humanos utiliza diferentes herramientas gratuitas para llevar a cabo las actividades que se realizan en las capacitaciones, diplomados y talleres que brindan al personal de la Universidad de San Carlos de Guatemala.

Algunos de estos procesos pueden ser tardados o con tendencia a inconsistencia de datos debido a que se utilizan diversas plataformas gratuitas para llevar a cabo las actividades que se realizan.

La plataforma web realizada agiliza procesos y mejora la vía de comunicación con los participantes de una capacitación o taller, es un sistema basado en Moodle y modificado de acuerdo a las necesidades del Área de Inducción y Desarrollo, puede tener un número ilimitado de participantes en una capacitación, facilita las solicitudes y aprobación de nuevas capacitaciones, automatiza el envío de diplomas a los participantes que hayan cumplido con los requerimientos para obtener el diploma de finalización, se tiene un control de asistencia y permite la creación y publicación de nuevos programas, talleres y capacitaciones.

En la actualidad este sistema únicamente requiere el registro del usuario para comenzar a capacitarse en los talleres que tengan inscripción abierta.

IX

X

### **OBJETIVOS**

#### <span id="page-22-0"></span>**General**

Automatizar el proceso de capacitaciones provistas por el Área de Inducción y Desarrollo de la División de Administración de Recursos Humanos y dirigidos a los trabajadores del campus universitario a través de una plataforma web.

#### **Específicos**

- 1. Desarrollar una plataforma web donde las autoridades del área de inducción y desarrollo de la división de administración de recursos humanos puedan publicar capacitaciones, realizar convocatorias y aceptar capacitadores.
- 2. Establecer un nivel de acceso distinto para administradores de bases de datos, autoridades de recursos humanos, jefes de dependencias y trabajadores de la universidad a partir de los roles proporcionados por el área de inducción y desarrollo de la división de administración de recursos humanos.
- 3. Desarrollar una plataforma web con una interfaz que se adapte tanto a ordenadores como a dispositivos móviles.

4. Permitir la generación de reportes de las capacitaciones, solicitudes y, estado de los trabajadores respecto a la capacitación.

### **INTRODUCCIÓN**

<span id="page-24-0"></span>Un taller o capacitación puede volverse una actividad agotadora para los organizadores y capacitadores debido a la gran cantidad de personas interesadas en capacitarse en una misma área, organización de actividades, generación de diplomas, control de asistencia y materiales para llevar a cabo un taller.

El Área de Inducción y Desarrollo de la División de Administración de Recursos Humanos no es una excepción a esta problemática ya que brinda la oportunidad de que miles de personas que conforman la Universidad de San Carlos de Guatemala puedan capacitarse en diversos temas de interés.

La Universidad de San Carlos de Guatemala es la única universidad pública, estatal y la más grande del país, por lo tanto, el número de personas que la conforman es numeroso y, muchos de sus trabajadores deben desarrollar capacidades que no han aprendido a utilizar por falta de acceso a capacitarse en nuevos temas y herramientas que pueden ayudarles a desempeñar un mejor trabajo.

La plataforma web creada unifica todas las actividades que se realizan en los talleres, capacitaciones y diplomados con el fin de dar una mejor experiencia a todas las partes involucradas: organizadores, capacitadores y participantes.

Esta herramienta puede utilizarse para talleres en modalidad presencial, semipresencial y a distancia.

XIII

XIV

## **1. FASE DE INVESTIGACIÓN**

#### <span id="page-26-1"></span><span id="page-26-0"></span>**1.1. Antecedentes del área**

A continuación, se presenta una reseña histórica del Área de Inducción y Desarrollo de la División de Administración de Recursos Humanos, su misión, visión y una actividad que realiza para la superación de los trabajadores de esta casa de estudios.

#### **1.1.1. Reseña histórica**

El Área de Inducción y Desarrollo fue creada el 1 de marzo de 1984 según Providencia 2,069-84 de Rectoría de la Universidad San Carlos de Guatemala. Es la dependencia de la División de Administración de Recursos Humanos responsable de velar porque el personal de nuevo ingreso en la Universidad de San Carlos de Guatemala, reciba la inducción institucional en forma oportuna y de que el personal de la carrera administrativa de la Institución reciba la capacitación necesaria para el desempeño eficiente y eficaz de sus puestos.

Desde el año 1984 la institución ha brindado servicio a los trabajadores de la Universidad de San Carlos de Guatemala y también ha abierto las puertas para que todos los guatemaltecos que lo deseen puedan capacitarse en un área de su interés.

#### **1.1.2. Misión**

<span id="page-26-2"></span>Somos el Área encargada de fortalecer al talento humano del área administrativa de la Universidad de San Carlos de Guatemala, a través de los programas de

inducción institucional, capacitación y desarrollo, para promover identidad y un desempeño personal y laboral eficiente y eficaz.<sup>1</sup>

#### <span id="page-27-0"></span>**1.1.3. Visión**

Ser el Departamento asesor de las diferentes unidades administrativas y académicas, en capacitación y desarrollo del talento humano del área administrativa, para que logre su excelencia en el desempeño personal y laboral, que permitan alcanzar los objetivos de la Universidad de San Carlos de Guatemala.<sup>2</sup>

#### **1.1.4. Servicios que realiza**

<span id="page-27-1"></span>En el año 2020 surgió una pandemia que afectó las tareas y actividades que se realizaban presenciales y, surgieron nuevas preguntas de las cuales se desglosan algunas a continuación:

- ¿Qué herramientas se pueden utilizar para trabajar, estudiar o capacitarse a distancia?
- ¿Cómo tratar con nuevos problemas emocionales y psicológicos debido al encierro?
- ¿Cómo realizar un trabajo eficiente desde casa utilizando medios virtuales?
- ¿Qué herramientas de comunicación se pueden utilizar para trabajar en equipo?

Estas son algunas preguntas que han surgido debido a la situación actual y una de las actividades realizadas por la institución ha sido impartir conferencias que puedan responder a todas esas interrogantes.

<sup>1</sup> Universidad de San Carlos de Guatemala. *Marco organizacional*. [http://darh.usac.edu.gt/uid/.](http://darh.usac.edu.gt/uid/) Consulta: febrero de 2021.

<sup>2</sup> Ibíd.

Otro servicio que realiza el Área de Inducción y Desarrollo de la División de Administración de Recursos Humanos es abrir las puertas tanto a trabajadores de la Universidad de San Carlos de Guatemala como a personas guatemaltecas para capacitarse en temas solicitados por la misma comunidad o bien, temas de interés como temas financieros, lenguaje de señas, capacitaciones de cocina y, cualquier otro tema que pueda ser de interés para los guatemaltecos.

#### <span id="page-28-0"></span>**1.2. Descripción de las necesidades**

Actualmente todo lo relacionado a las capacitaciones se realiza en diversas plataformas lo que conlleva más tiempo en el momento de utilizar la información para las actividades que se realizan, entre las actividades del proceso actual que se trabajan por medio de plataformas independientes están:

- Solicitud de capacitación
- Autorización de capacitación
- Correcciones y autorizaciones de programas
- Postulación y aceptación como capacitador
- Controles de asistencia
- Evaluaciones a los trabajadores
- Inscripciones a las capacitaciones
- Aceptación de los trabajadores administrativos a las capacitaciones de la Institución.
- Publicación de convocatorias.
- Generación de diplomas.

Los procesos donde los usuarios deben llenar campos manualmente incrementan probabilidad a datos inciertos debido a error humano (incertidumbre en controles de asistencia, por ejemplo).

#### <span id="page-29-0"></span>**1.3. Priorización de las necesidades**

Las necesidades se priorizan de la siguiente forma:

- Prioridad 1: Fundamental
- Prioridad 2: Importante
- Prioridad 3: Opcional
- Prioridad 4: Adicional

### Tabla I. **Priorización de las necesidades**

<span id="page-29-1"></span>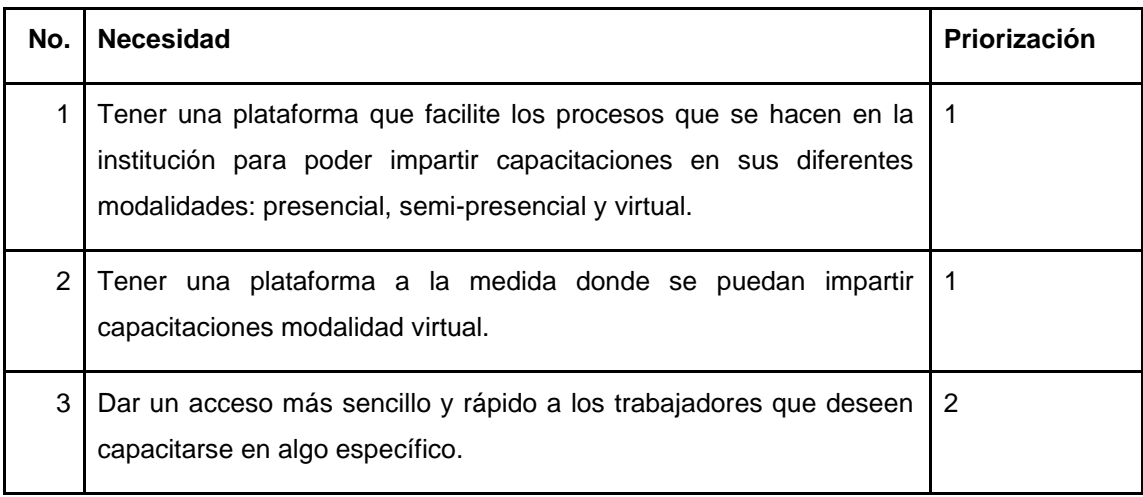

Continuación de la tabla I.

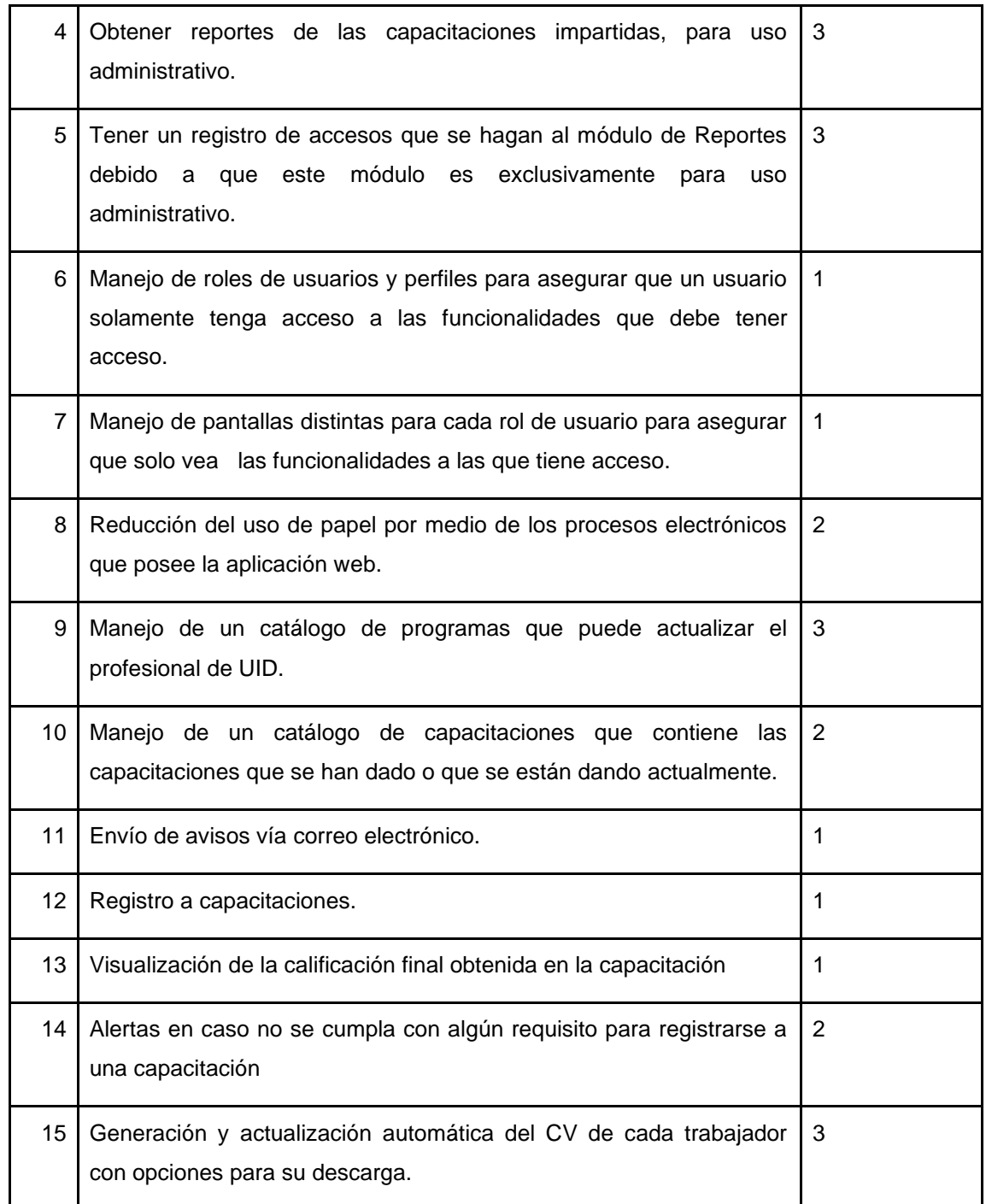

Continuación de la tabla I.

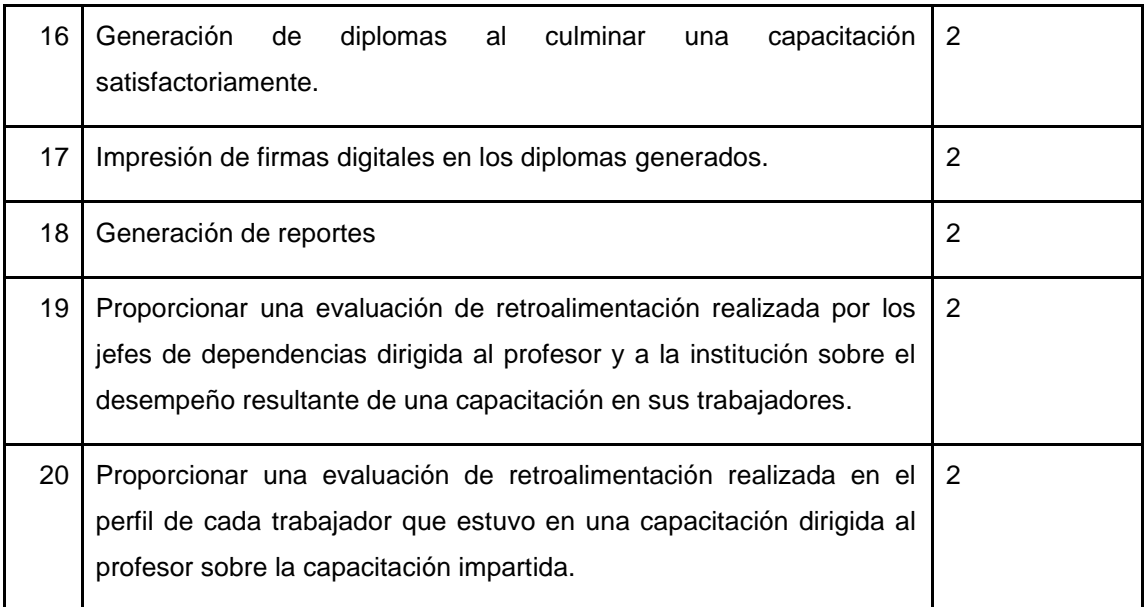

Fuente: elaboración propia.

# **2. FASE TÉCNICO PROFESIONAL**

#### <span id="page-32-1"></span><span id="page-32-0"></span>**2.1. Descripción del proyecto**

El proyecto consiste en una plataforma web que facilite el proceso de capacitaciones y conferencias impartidas por el Área de Inducción y Desarrollo de la División de Administración de Recursos Humanos, por medio de una plataforma web que almacena la información históricamente y permite el acceso remoto a las personas interesadas en dar y recibir capacitaciones, y a los profesionales y administradores del sitio.

#### <span id="page-32-2"></span>**2.2. Investigación preliminar para la solución del proyecto**

El proceso para impartir talleres y capacitaciones cambió en el año 2020 debido a la pandemia COVID, a partir de entonces se imparten únicamente capacitaciones en modalidad virtual, situación que provocó la necesidad de utilizar el 100 % del tiempo, las herramientas digitales gratuitas que ofrecen algunas empresas de software.

La opción de utilizar herramientas gratuitas brindadas por empresas privadas para brindar capacitaciones se vuelve tediosa al tener divididas las actividades que se realizan: enlaces para las reuniones, materiales, controles de asistencia, vías de comunicación, convocatorias, solicitudes de capacitaciones.

Debido a lo anterior y a la necesidad de guardar datos históricos, se estableció crear una plataforma que unifique todas las actividades necesarias

para llevar a cabo una capacitación o taller y, que guarde datos históricos para uso de los profesionales del Área de Inducción y Desarrollo.

#### <span id="page-33-0"></span>**2.3. Presentación de la solución al proyecto**

A continuación, se presenta la solución al proyecto y, para su mejor comprensión se hace una comparativa entre el proceso ya existente y el nuevo proceso que se llevará a cabo al implementar la solución planteada.

#### **2.3.1. Descripción**

<span id="page-33-1"></span>El sistema de capacitación para el trabajador administrativo de la Universidad de San Carlos de Guatemala está conformada por una aplicación web con acceso desde dispositivos móviles y PC cuyas funcionalidades están separadas según el rol del usuario que acceda.

Cuando un usuario ya está registrado dentro de la plataforma, el trabajador puede inscribirse a los talleres, conferencias, diplomados o cualquier actividad disponible para una capacitación adecuada, que tengan habilitado el proceso de inscripción.

El capacitador puede comenzar a dar su taller una vez finalizado el proceso de inscripción y una vez iniciado el taller solo los participantes inscritos a determinado taller pueden ver las actividades realizadas dentro del taller.

Los usuarios administradores pueden ver el avance dentro de todos los talleres, ver reportes de capacitaciones, programas, usuarios y uso de la plataforma.

Esta aplicación web procura automatizar algunos procesos para que los organizadores de los talleres tengan más eficiencia en el manejo del tiempo y, facilitar el acceso a muchos guatemaltecos para ser capacitados en áreas de interés presencial o a distancia.

Los usuarios reciben notificaciones por correo electrónico al momento de registrarse a la plataforma, inscribirse a una capacitación, publicación de nuevas actividades en la capacitación a la que está registrado o bien, que un administrador le envíe un mensaje para darle un aviso específico.

#### **2.3.2. Planteamiento de la solución**

<span id="page-34-0"></span>Para llevar a cabo el planteamiento de la solución se evaluó el proceso existente y las necesidades que se tenían para lograr proponer una solución eficiente.

#### **2.3.2.1. Proceso anterior**

Cuando el jefe de alguna dependencia de la universidad consideraba necesaria una capacitación para los trabajadores de dicha dependencia, solicitaba por medio de una carta que les fuera brindada la capacitación, los profesionales del Área de Inducción y Desarrollo recibían estas solicitudes por medio escrito, consideraban la necesidad y conseguían un capacitador que pudiera ser el tutor en la capacitación.

Cuando la capacitación ya estaba aprobada y se tenía un capacitador para que la impartiera, se publicaba un afiche con información de la capacitación en redes sociales donde se colocaba un enlace de inscripción para que las personas interesadas pudieran inscribirse, posteriormente se creaban cursos en

Classroom, grupos de Whatsapp y de correos electrónicos que eran utilizados como únicas vías de comunicación desde el inicio hasta finalizar el taller o capacitación que se impartiera.

Durante la capacitación o taller se llevaba a cabo, se compartía un enlace de un formulario donde colocaban su asistencia; los materiales que utilizaría el capacitador podían compartirse por alguna plataforma de uso gratuito donde los profesionales de la UID debían separar en grupos más pequeños a los participantes para poder utilizar estas herramientas gratuitas lo que llevaba a desperdicios de tiempo y a trabajo extra para los profesionales de la UID.

El Área de Inducción y Desarrollo tiene un amplio catálogo de capacitaciones para brindar con el inconveniente que al manejarse todo en papel, los datos se pierden con el tiempo, y hay tiempos muertos que pueden evitarse al tener un sistema que unifique todas las actividades.

En la figura 1 se muestra un diagrama de programas de capacitaciones brindados por el Área de Inducción y Desarrollo.

<span id="page-36-0"></span>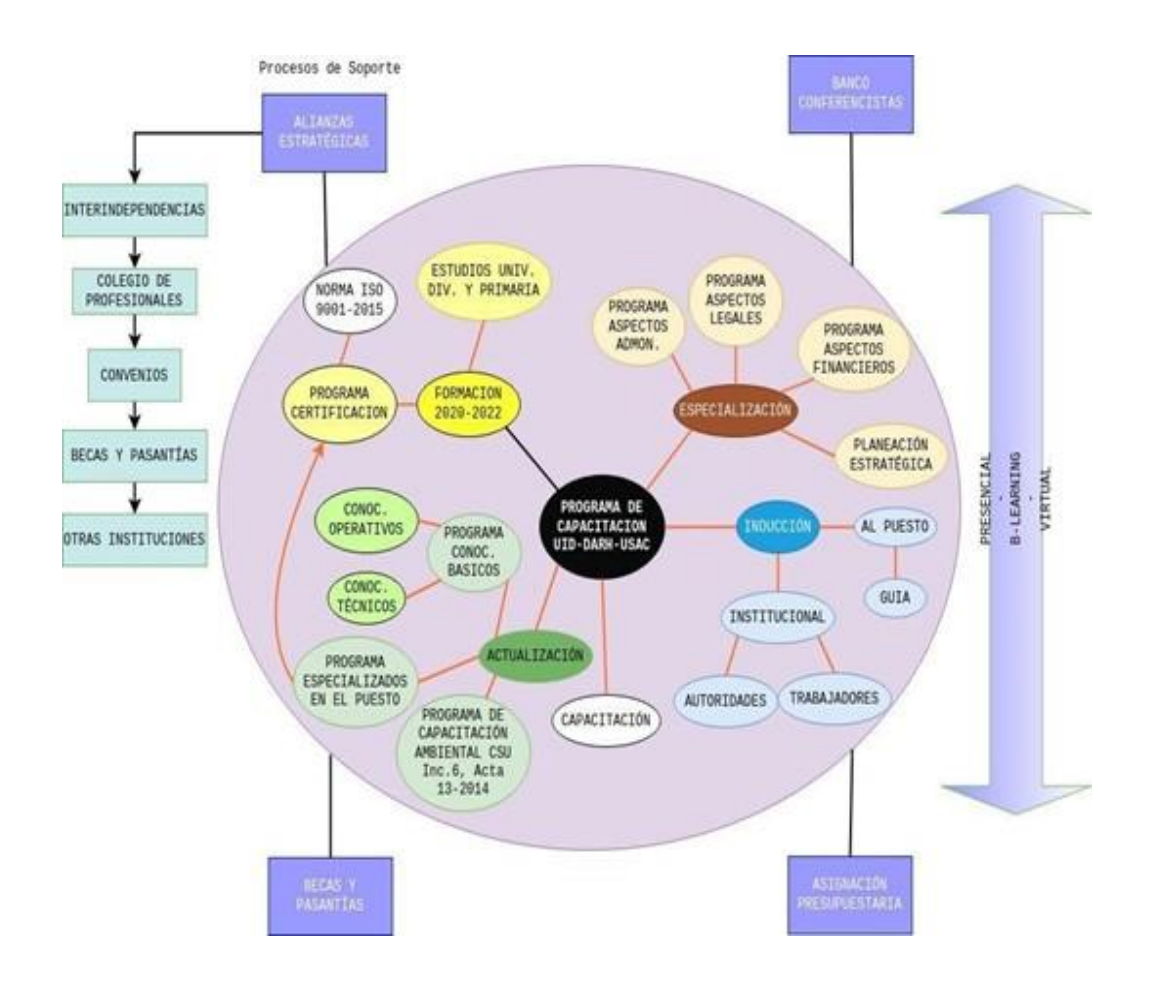

#### Figura 1. **Diagrama de programas de capacitaciones**

Fuente: Unidad de Inducción y Desarrollo, Universidad de San Carlos de Guatemala.

#### **2.3.2.2. Nuevo proceso**

Los profesionales de la UID pueden crear nuevos programas con sus respectivos talleres y capacitaciones y publicarlos en el momento que consideren apropiado. Las personas que ingresen a la plataforma web sin estar registrados podrán ver únicamente los talleres y capacitaciones que están publicados para llevarse a cabo, sin embargo, no pueden inscribirse a estos talleres.

Las personas que deseen inscribirse a una capacitación deben crear su cuenta de usuario y confirmar el correo ingresado por medio del correo de confirmación que se les envía, posteriormente a este proceso ya pueden ingresar a la plataforma utilizando un nombre de usuario y una contraseña.

Cuando un usuario se registra a la plataforma se le solicita el nombre de usuario, nombre completo, correo electrónico, número de teléfono, y que seleccione su puesto entre los 272 puestos disponibles y la dependencia a la que pertenece entre las 115 dependencias disponibles.

Los usuarios interesados en un taller o capacitación que tienen su registro habilitado pueden inscribirse a cualquier taller o capacitación disponible de su interés. Al llegar la fecha de inicio del taller los capacitadores o profesionales de la UID pueden publicar las actividades a llevarse a cabo dentro del taller, por ejemplo, los enlaces para las reuniones, foros de discusión, evaluaciones, controles de asistencia, material de apoyo.

Los profesionales de la UID pueden cargar un diploma de finalización con un diseño previamente configurado y si el participante cumple con un mínimo de asistencia del 80 %, el diploma se le genera automáticamente y el participante ya puede descargarlo en formato pdf.

En la figura 2 se muestra un diagrama del proceso de oferta de capacitación.

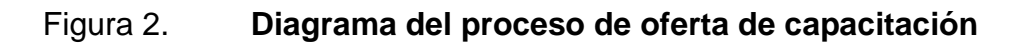

<span id="page-38-0"></span>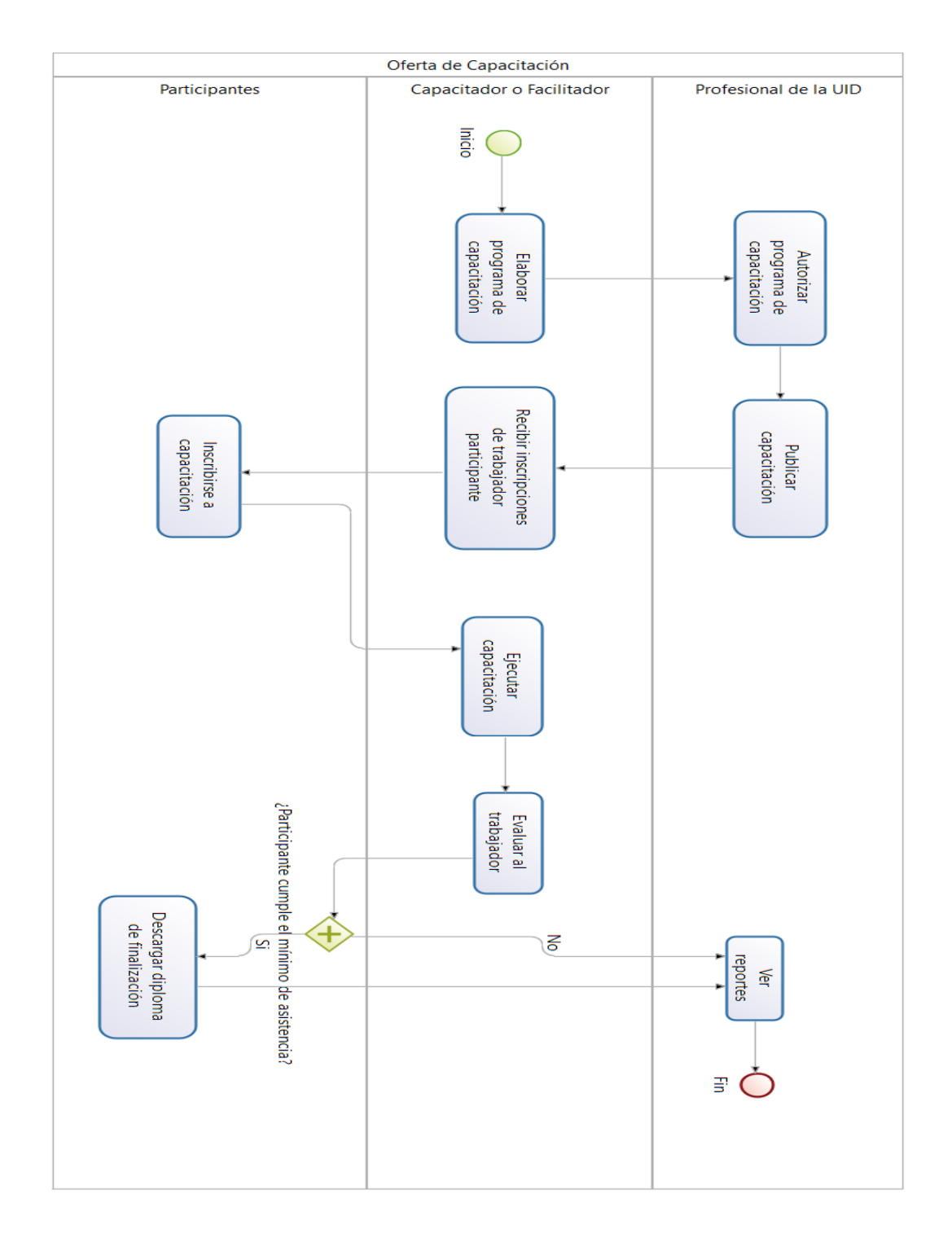

Fuente: elaboración propia, empleando Bonitasoft Community v2021.1.

Si un taller o capacitación de interés para los trabajadores de la universidad, no está disponible, los interesados pueden solicitarlo a través de su cuenta de usuario.

Esta solicitud es revisada por los profesionales de la UID, y aprobada o rechazada según lo consideren.

Todos los talleres y capacitaciones aprobados o rechazados se guardan en un historial mostrando fecha de solicitud, fecha de aprobación/rechazo, usuario que autorizó o rechazo, usuario que realizó la solicitud, nombre del taller solicitado; cuando un profesional de la UID aprueba un taller o capacitación, este se crea automáticamente y dependerá del profesional determinar si se publica en ese momento o en el futuro.

En la figura 3 se muestra un diagrama del proceso de Solicitud de capacitación de acuerdo al puesto de trabajo.

<span id="page-40-0"></span>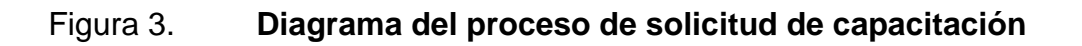

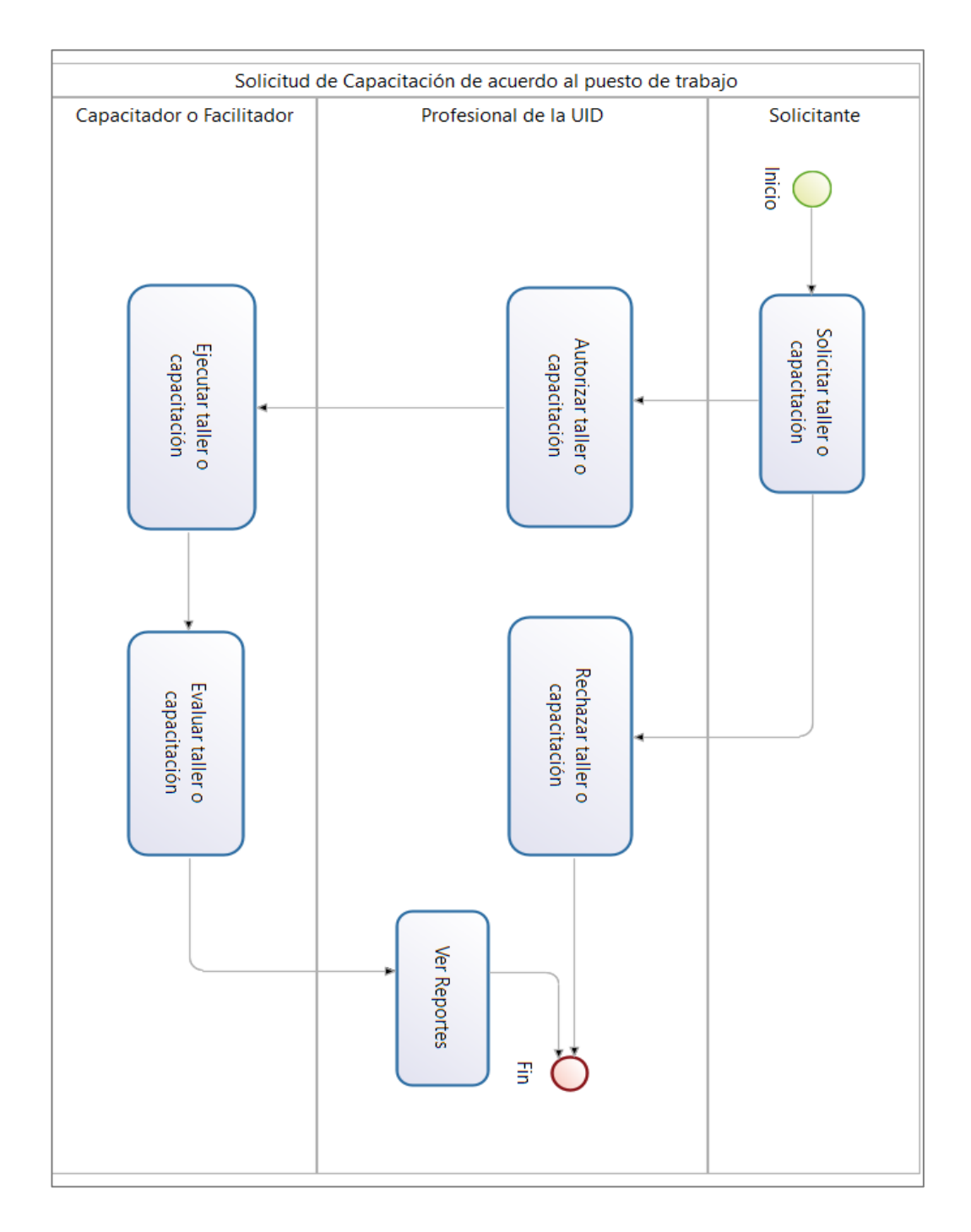

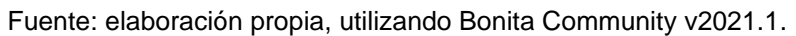

Los capacitadores o facilitadores son asignados por los profesionales de la UID y pueden publicar cualquier tipo de contenido dentro del taller o capacitación del cual son tutores.

Estos capacitadores pueden ser seleccionados de diversas maneras, la plataforma cuenta con el Banco de Capacitadores que muestra a todas las personas que han solicitado ser capacitadores, o bien, una persona que no haya solicitado ser capacitador en la plataforma pero que sea asignado por un profesional de la UID.

La plataforma web tiene un administrador principal quien tiene acceso a todas las funcionalidades y lo recomendable es que esta persona tenga conocimientos técnicos en caso se necesite acceso al servidor en algún momento futuro, este administrador principal puede asignar distintos roles a las personas indicadas para que estos usuarios tengan acceso a las funcionalidades correspondientes.

Los profesionales de la UID tienen rol de administradores secundarios quienes tienen acceso a todas las funcionalidades de un administrador y, que en caso de algún problema técnico pueden acudir al administrador principal para cambiar alguna configuración en la plataforma o en el servidor.

En la figura 4 se muestra un caso de uso general para las funcionalidades de cada rol.

<span id="page-42-0"></span>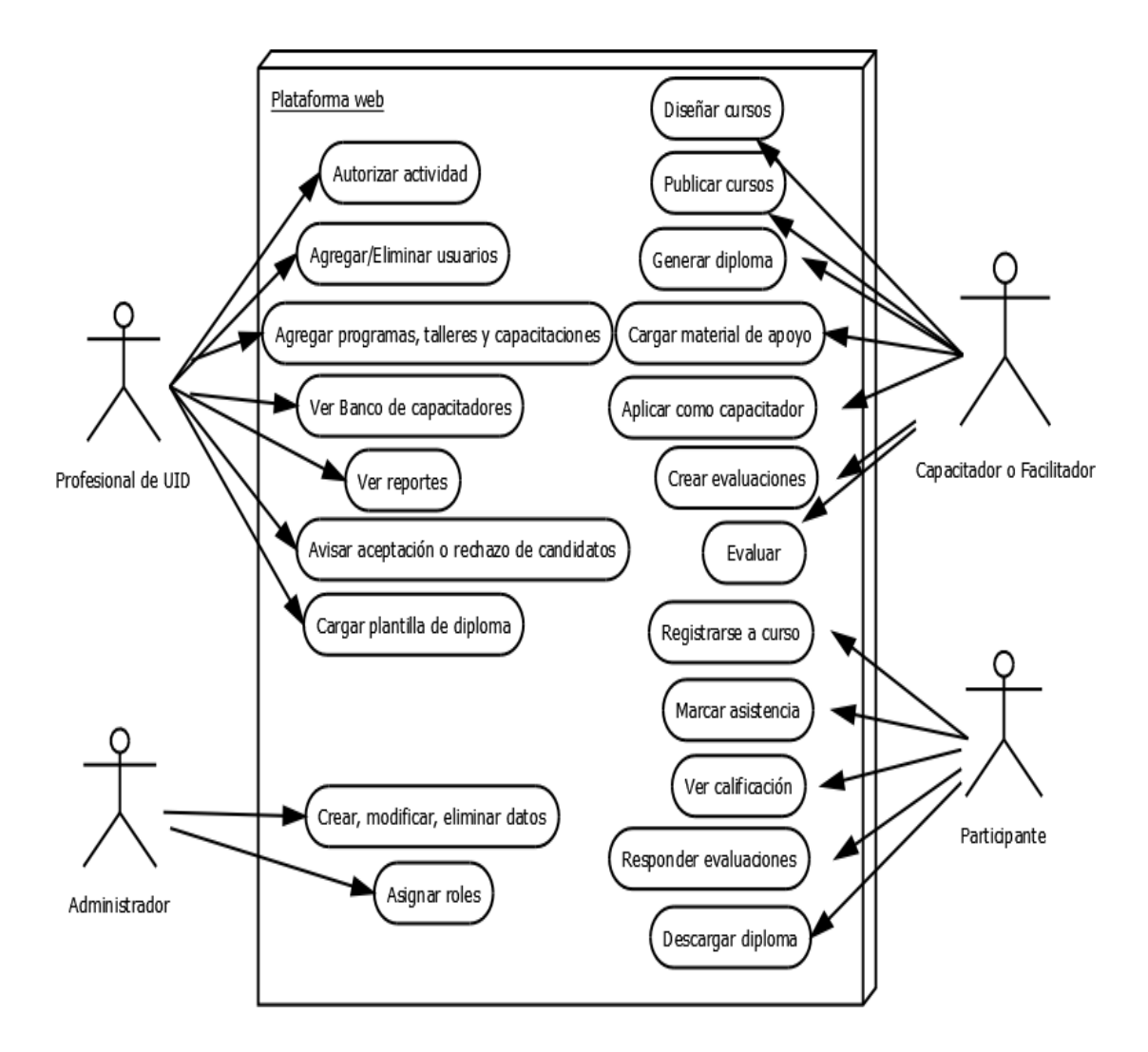

#### Figura 4. **Diagrama de las funcionalidades para cada rol**

Fuente: elaboración propia, empleando Dia v0.97.2.

# **2.3.2.3. Comparación entre el proceso anterior y el proceso nuevo**

El proceso anterior contaba con actividades que se realizaban en distintas plataformas gratuitas lo que conllevaba más trabajo y requería más tiempo de los profesionales del Área de Inducción y Desarrollo.

En el proceso actual se realizan todas las actividades que se tenían anteriormente de manera unificada, todos los participantes inscritos a una actividad dentro de la plataforma tienen acceso a marcar asistencia, descargar materiales, realizar encuestas, descargar diploma si cumple con los requerimientos, entre otras actividades, no es necesario el uso de distintas plataformas para realizar cada actividad y no existe límite de participantes.

Esta unificación de actividades reduce los tiempos que tomaba cada actividad en el proceso anterior y permite un mejor control de todo lo realizado por medio de los datos históricos almacenados en la base de datos y los reportes generados automáticamente por la plataforma.

#### **2.3.3. Arquitectura**

<span id="page-43-0"></span>Se muestra el diagrama de despliegue de la arquitectura del sistema de capacitación para el trabajador administrativo de la Universidad de San Carlos de Guatemala.

#### **2.3.3.1. Diagrama de despliegue**

El Sistema de Capacitación para el Trabajador Administrativo de la Universidad de San Carlos de Guatemala es una implementación de la herramienta de gestión de aprendizaje Moodle desarrollado en el lenguaje de programación web PHP y publicado en un servidor Debian 10 utilizando apache, se utiliza un certificado SSL que se actualiza automáticamente cada tres meses por medio del software Certbot. Se utiliza MariaDB como base de datos donde se almacena toda la información manejada en la plataforma web y está en el mismo servidor que la plataforma debido a falta de recursos del Área de Inducción y Desarrollo.

Se tiene un correo institucional en un servidor de correo de Procesamiento de Datos, este correo fue configurado por personal interno y no se tuvo acceso a este servidor.

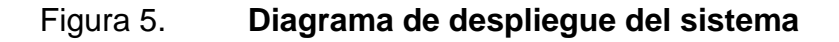

<span id="page-44-0"></span>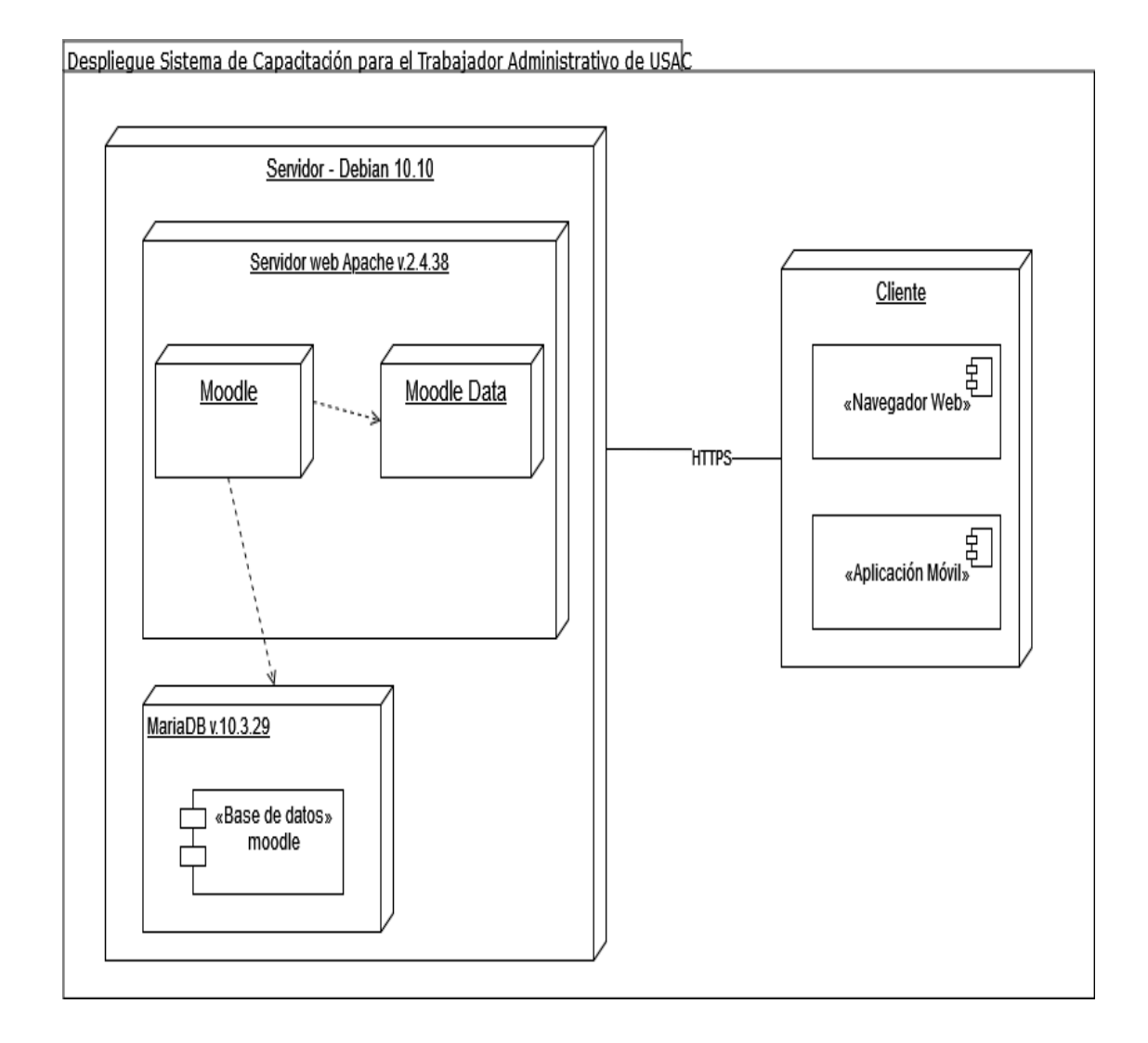

Fuente: elaboración propia.

#### **2.3.3.2. Detalles técnicos del software y hardware**

A continuación, se muestra el software y la versión utilizada para el sistema de capacitación.

<span id="page-45-1"></span>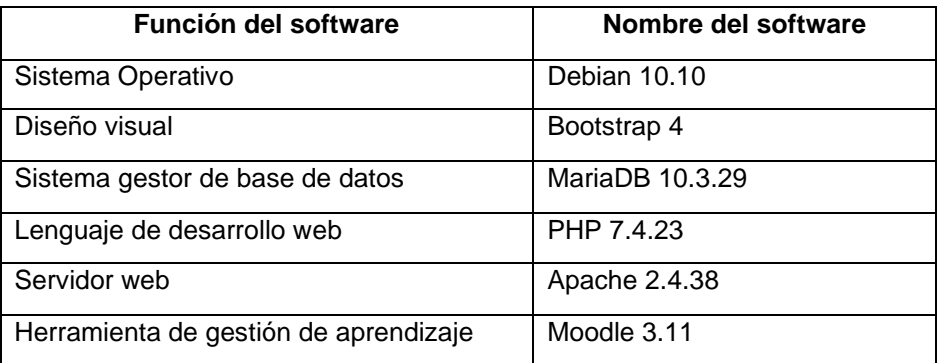

#### Tabla II. **Detalles técnicos**

Fuente: elaboración propia.

### <span id="page-45-0"></span>**2.4. Costos del proyecto**

Son los gastos que tendrá la empresa o institución, para llevar a cabo su proyecto. En la siguiente tabla se muestra la estimación de costos del proyecto.

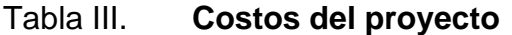

<span id="page-45-2"></span>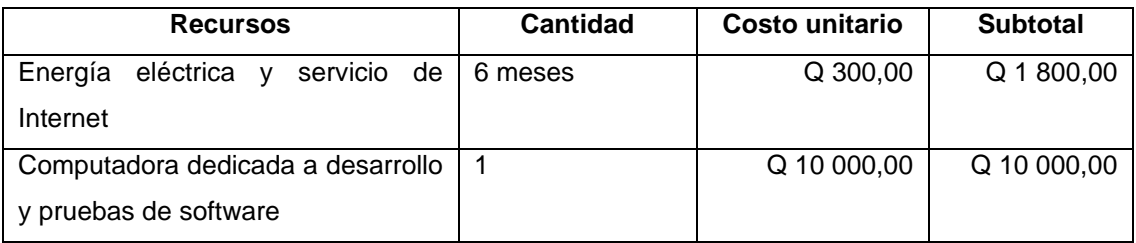

Continuación de la tabla III.

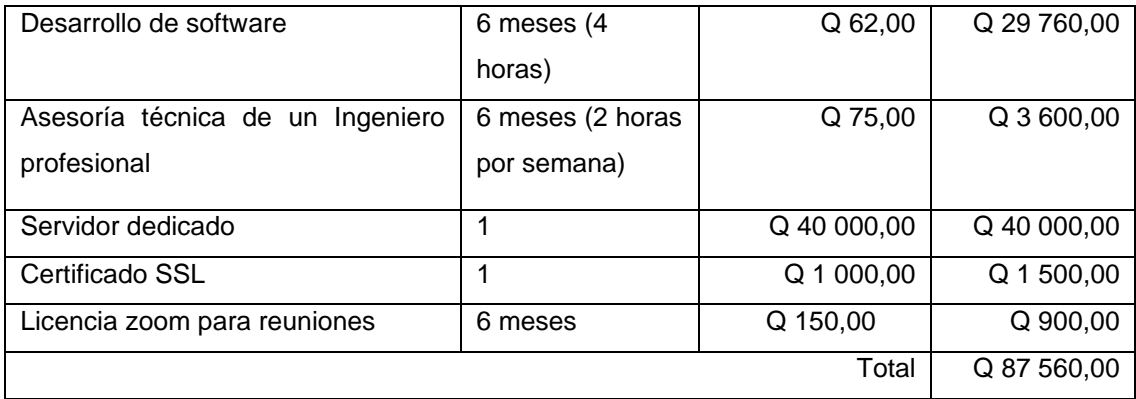

Fuente: elaboración propia.

### <span id="page-46-0"></span>**2.5. Beneficios del proyecto**

- Que el Área de Inducción y Desarrollo alcance a ayudar a la población guatemalteca a capacitarse en las modalidades presencial, semipresencial y en línea.
- Permitir que se tenga sincronizada la información por medio de una plataforma que cuenta con un conjunto de herramientas integradas.
- Gestionar capacitaciones, reportes, estadísticas y el uso de la plataforma a distancia únicamente teniendo acceso a una red de Internet.
- Facilidad para las solicitudes y aprobaciones de capacitaciones.
- Disminución en el uso de papel.
- Integración tecnológica al perfil de la institución.

## <span id="page-48-0"></span>**3. FASE ENSEÑANZA APRENDIZAJE**

#### <span id="page-48-1"></span>**3.1. Capacitaciones**

Se realizaron reuniones con el personal del Área de Inducción y Desarrollo para conocer las funcionalidades de la plataforma. Para tener un mejor acercamiento con la plataforma se realizó un curso piloto para conocer las funcionalidades poniéndolas en práctica con el curso llamado Mindfulness.

#### <span id="page-48-2"></span>**3.2. Material elaborado**

Se realizó un manual de configuración que pueda ser de uso para el administrador de la plataforma web realizada y, videos ejemplificando su uso por parte de los profesionales de la UID, participantes y capacitadores de los talleres.

#### **3.2.1. Manual de configuración**

<span id="page-48-3"></span>Explica los detalles técnicos y configuración del sistema tanto en la plataforma web como en el servidor.

#### **3.2.2. Video para participantes**

<span id="page-48-4"></span>Explica el uso de la plataforma web para el rol de participante y ejemplos de las funcionalidades que puede realizar.

#### **3.2.3. Video para capacitadores**

<span id="page-49-0"></span>Explica el uso de la plataforma web para el rol de facilitador o capacitador y muestra cómo utilizar cada funcionalidad a la que tiene acceso.

# <span id="page-49-1"></span>**3.2.4. Video para profesionales del Área de Inducción y Desarrollo**

Explica el uso de la plataforma web para los profesionales del Área de Inducción y Desarrollo mostrando ejemplos de las funcionalidades administrativas a las que tienen acceso.

# **CONCLUSIONES**

- <span id="page-50-0"></span>1. Se implementó la plataforma web Capacitaciones UID / USAC por medio de la cual, trabajadores, estudiantes y personas externas de la Universidad San Carlos de Guatemala pueden acceder y registrarse a las capacitaciones y talleres que se estén realizando en determinado momento.
- 2. Se manejan diversos roles dentro de la plataforma web para limitar el acceso y las funcionalidades que se muestran a usuarios no registrados, usuarios registrados, usuarios participantes en talleres, capacitadores y administradores del sitio.
- 3. La plataforma web tiene la propiedad responsive lo que la hace apta para verse en cualquier tamaño de pantalla de cualquier dispositivo. También se habilitó una versión móvil de la plataforma únicamente instalando la aplicación en un dispositivo Android o iOS.
- 4. La plataforma web permite a los administradores del sitio y profesionales de la UID ver reportes, aprobar o rechazar solicitudes de capacitación, ver el estado de las actividades dentro de los talleres y capacitaciones realizados.

## **RECOMENDACIONES**

- <span id="page-52-0"></span>1. Colocar una descripción textual con la información más relevante (enlaces, horario, fecha), al publicar cada capacitación o taller para que los usuarios que ingresen puedan ver el título, afiche y una descripción de la capacitación o taller donde si por alguna razón o limitación no puedan leer todo el texto de la imagen, puedan leer la descripción y obtener la información completa o más relevante.
- 2. Asignar a una persona que sea el administrador principal del sitio quien es el responsable de dar mantenimiento a los roles existentes o agregar nuevos roles de usuario.
- 3. Dar capacitaciones sobre el uso de correo electrónico y usabilidad web para ampliar el conocimiento de las personas al momento de utilizar cualquier plataforma web o móvil.
- 4. Revisar constantemente las solicitudes de capacitaciones y de capacitadores para no acumular muchas solicitudes a través del tiempo, considerando que este tipo de respuestas por medio de la plataforma puede incentivar su uso e incrementar el número de usuarios que la utilizan permitiendo el crecimiento del proyecto implementado.

# **BIBLIOGRAFÍA**

- <span id="page-54-0"></span>1. DATE, C. *Introducción a los sistemas de bases de datos.* México: Alhambra Mexicana S.A., 2001.
- *2.* MariaDB*. Foundation. [en línea]. <https://mariadb.org>. [Consulta: 22 de marzo de 2021].*
- 3. MoodleDocs. Main\_page. *Ien linea*]. *<https://docs.moodle.org/310/en/Main\_page>. [Consulta: 22 de marzo de 2021].*
- 4. PHP Net. *Hypertext Preprocessor*. [en linea]. <https://www.php.net/>. [Consulta: 23 de marzo de 2021].
- 5. W3Schools. *PHP Tutorial.* [en línea]. <https://www.w3schools.com/php/>. [Consulta: 23 de marzo de 2021].

# **APÉNDICES**

Apéndice 1. **Página de bienvenida**

<span id="page-56-0"></span>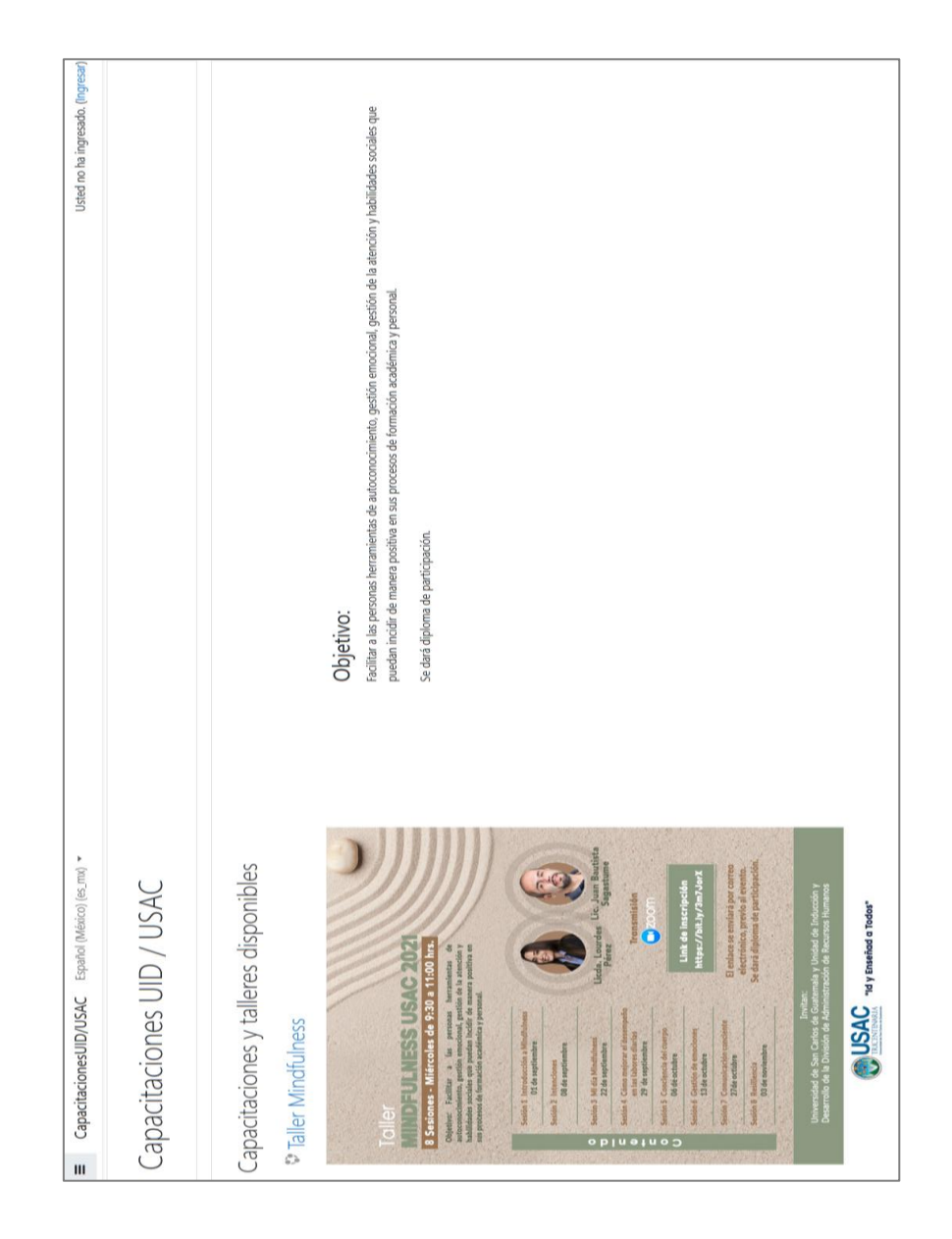

Fuente: elaboración propia, empleando captura de pantalla.

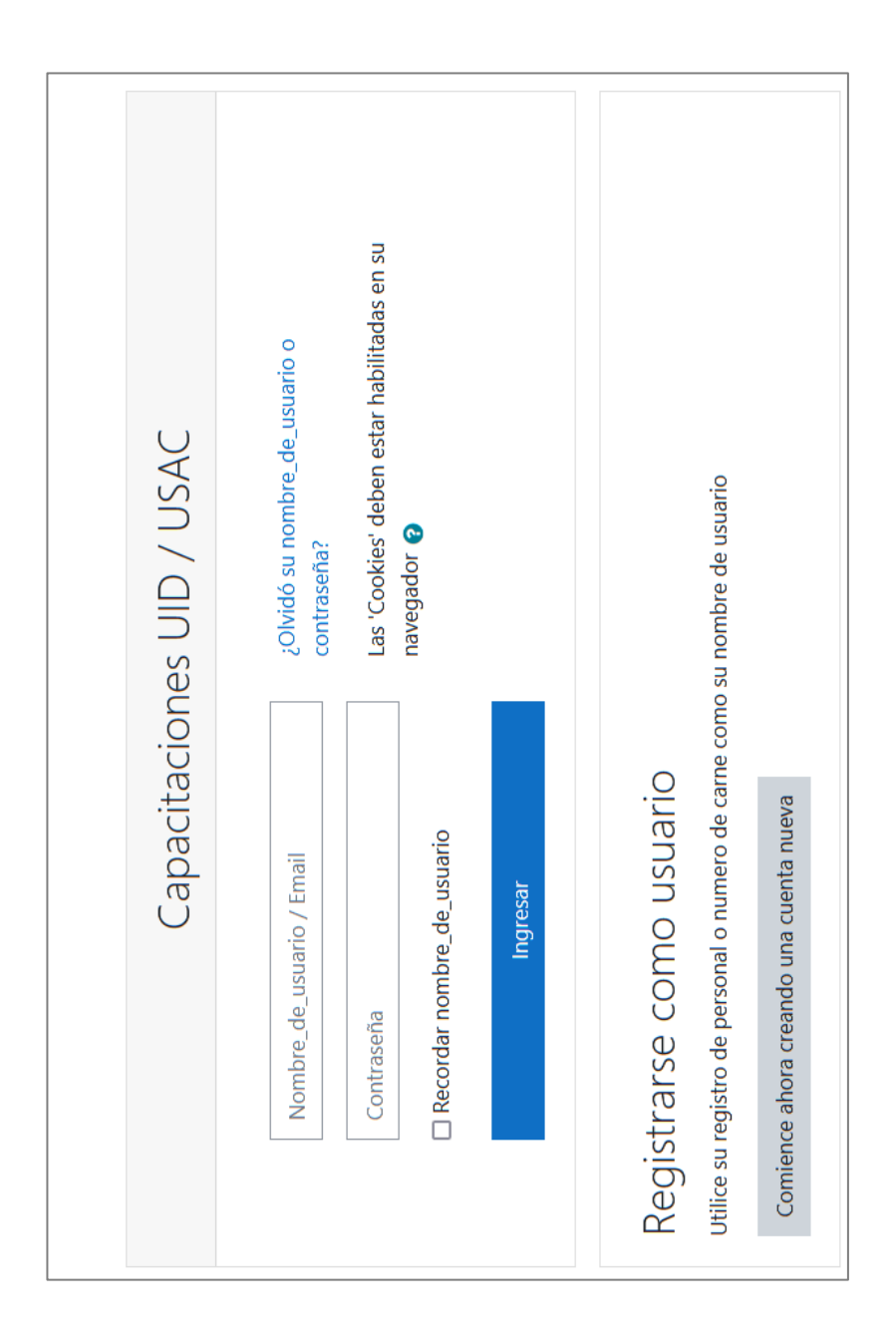

Fuente: elaboración propia, empleando captura de pantalla.

# Apéndice 3. **Registro de usuario**

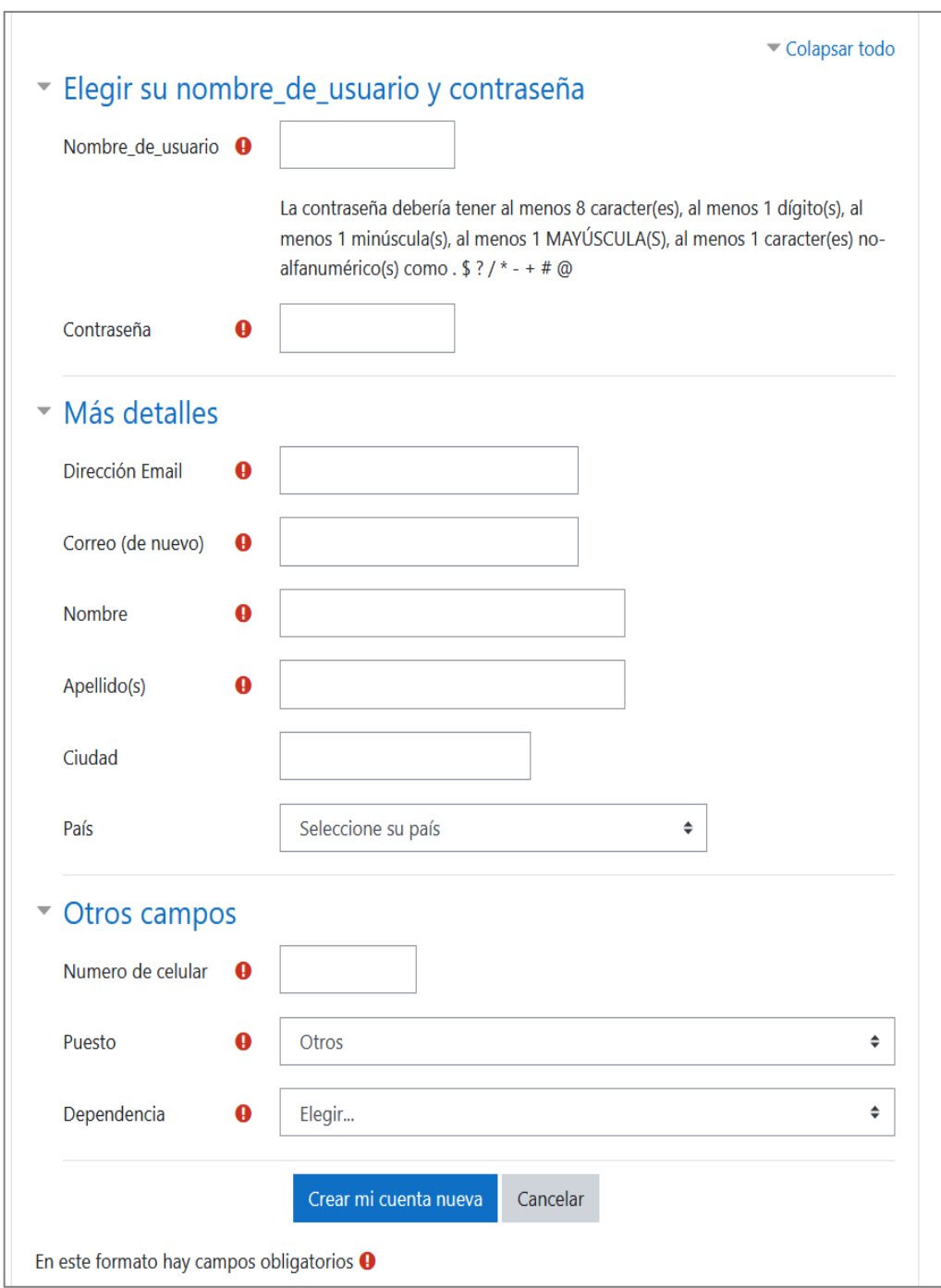

![](_page_59_Figure_0.jpeg)

Apéndice 4. **Roles**

![](_page_60_Figure_0.jpeg)

### Apéndice 5. **Solicitud para ser capacitador**

Fuente: elaboración propia, empleando captura de pantalla.

![](_page_61_Figure_0.jpeg)

![](_page_61_Figure_1.jpeg)

![](_page_62_Figure_0.jpeg)

Apéndice 7. **Administración del sitio**

![](_page_63_Figure_0.jpeg)

![](_page_63_Figure_1.jpeg)

![](_page_64_Figure_0.jpeg)

Apéndice 9. **Reportes con gráficos**

### Apéndice 10. **Actividades dentro de un taller**

![](_page_65_Picture_1.jpeg)